# **How to Hire Staff Temporary Employees Non-Student, Non-Regular (NSNR) Employees**

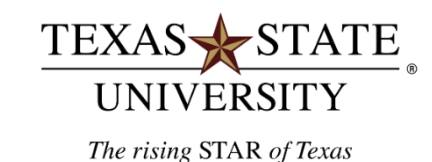

MEMBER THE TEXAS STATE UNIVERSITY SYSTEM

#### 4 Steps to Hire a Temporary Employee

#### o **Step 1**

- $\circ$  Email a list of job duties to HR Compensation  $HR@$ txstate.edu
- o **Step 2** 
	- o Determine the salary or hourly rate from the ranges in the University Pay Plan that corresponds with the job title assigned by HR Compensation
- o **Step 3** 
	- o Complete the [NSNR Staff Support Document package](http://www.hr.txstate.edu/forms.html)
	- o [Complete DPS Computerized Criminal History \(CCH\) Verification on this link: http://www.hr.txstate.edu/manager](http://www.hr.txstate.edu/manager-toolkit/recruitandhire/how-to-screen/Background.html)toolkit/recruitandhire/how-to-screen/Background.html
- o **Step 4** 
	- o Submit a Quick Hire or Quick Re-Hire PCR with staff application, W4, and employee data form attached to PCR

 $\circ$  Determine the job duties that the temporary employee will be performing and email the list of job duties

to HR Compensation **HR@txstate.edu** 

# Step 1 | Notes

- o University Pay Plan |<http://www.hr.txstate.edu/univpayplan.html>
- $\circ$  If the job title falls under the Classified/Non-Exempt Titles then the employee will be an Hourly NSNR.
	- o The university pays hourly non-student non-regular employees twice a month.
	- o Entry of hours worked are required through the university's time entry system to assure payment.

# Step 1 | Notes cont.

- o If the job title falls under the Unclassified/Exempt Titles then the employee could be a Staff Task Worker or Hourly NSNR
	- o If hired as a Staff Task Worker they will receive either a one-time payment or payments spread out over a short time period.
	- o A Staff Task Worker is an individual who does not have a current FTE appointment, and the duties performed are exempt from overtime provisions of the Fair Labor Standards Act
	- o Staff task worker appointments will have a definite start and end date in SAP
	- o If hired as an Hourly employee, payment will be based on time entry for the length of appointment
- o Hiring managers **must obtain approval from Human Resources prior** to submitting a PCR for a "task" worker.

- o Determine the pay amount to the temporary employee that corresponds to the job title assigned by HR Compensation
	- o Typically temporary employees receive compensation at the rate equal to the minimum rate for the assigned title.
		- o However, hiring managers may appoint a non-regular staff employee at any rate above the minimum up to the maximum of the range with approval from his or her vice president.
		- o The University Pay Plan contains the pay ranges.
		- o The hiring managers can determine the hourly rate by using the following formula: monthly pay x 12 months / 2080 hours = hourly rate.

- o Complete the appropriate NSNR Staff Support Document package (navigate to "New Hire Support"): <https://www.hr.txstate.edu/forms.html>
- o Complete DPS Computerized Criminal History (CCH) Verification on this link:

<https://www.hr.txstate.edu/manager-toolkit/recruitandhire/how-to-screen/Background.html>

- o If the department does not have a vacant hourly position currently available, then please generate a New Position Data Form (NPDF). (See Step 4 Notes – next slide)
- o Quick Hire and Quick Rehire PCR
	- $\circ$  The appointing PCR must include a brief description of the employee's duties and responsibilities.
	- o Attach support documents to PCR: <https://www.hr.txstate.edu/forms.html>

# Step 4 | Notes

- o Please complete a [New Position Data Form \(](https://gato-docs.its.txstate.edu/jcr:9c070962-29c4-4430-9650-8a562f383962/NPDF_1.2019.docx)NPDF) found on the HR website and forward it [hr\\_mdc@txstate.edu](mailto:hr_mdc@txstate.edu)
- o Each campus department has an assigned Staff Task Worker position that pre-exists in their org in SAP
- o For questions, please call the HR MDC at 5.2557

#### Notes About NSNR Employees

- o A NSNR temporary employee can only be employed for **19.75 hours or less** per week.
- o If you need a temporary employee to work **20 or more hours per week**, you **must** use a third party service provider. (See TSUS Marketplace in SAP Portal.)
- o Hiring departments are required to submit a separation PCR to terminate NSNR employees. The Master Data Center processor will build a separation action for Staff Task Workers when the Hire PCR is processed.

#### Notes About NSNR Employees

- o If employed in more than one position, hours worked in each position are added together to determine total hours worked per week
- o If hiring hourly, only one holder is allowed per position. If hiring as a Staff Task Worker, multiple holders are possible per task position.
- o Hiring Managers may also use the temporary applicant pool in the applicant tracking system, to hire available secretarial/clerical or service/maintenance positions. Contact HR – Employment for more information about the temporary pool at 5.2557.

#### Resources | Contacts

- o Staff Employment | [UPPS 04.04.03](http://policies.txstate.edu/university-policies/04-04-03.html) | Section 10 Procedures for non-student non-regular staff employees
- o Human Resources Contacts | call 5.2557 or email [hr@txstate.edu](mailto:hr@txstate.edu)
- $\circ$  For general questions  $\vert$  [Employment](https://www.hr.txstate.edu/about/meet-our-team.html#Employment)
- o Questions about classification and compensation related to NSNR positions | [Compensation](https://www.hr.txstate.edu/about/meet-our-team.html#Comp)
- o Questions about Criminal Background History Checks | [Employment](https://www.hr.txstate.edu/about/meet-our-team.html#Employment)
- o Questions about new positions, NPDF | [Master Data Center](https://www.hr.txstate.edu/about/meet-our-team.html#MDC)

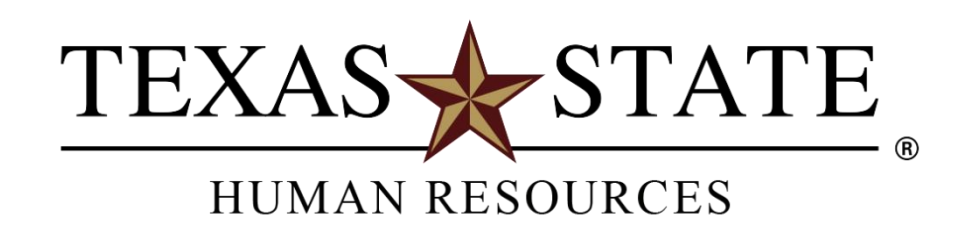

MEMBER THE TEXAS STATE UNIVERSITY SYSTEM